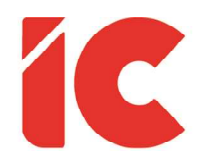

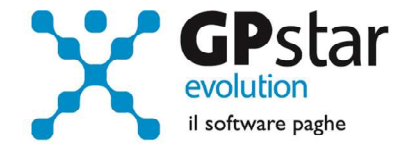

# **GPSTAR evolution**

Upgrade Ver. 08.75.4 del 20/09/2021

### WWW.LIBROUNICO.INFO

L'efficienza delle organizzazioni si misura anche con la velocità con cui vengono esibiti i documenti quando richiesti.

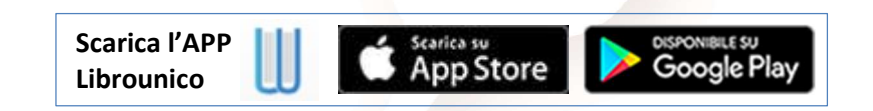

IC Software S.r.l.

Via Napoli, 155 - 80013 Casalnuovo di Napoli (NA) P.IVA: 01421541218 - CF: 05409680633 - I REA: 440890/87 - Napoli Tel.: +39 081. 844 43 06 - Fax: +39 081. 844 41 12 - Email: info@icsoftware.it

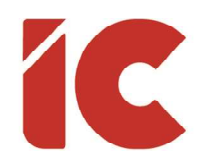

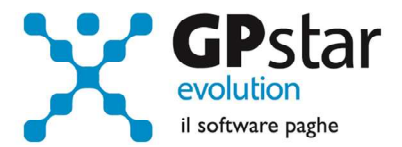

## 770/2021 Redditi 2020

Anomalie riscontrate e risolte:

#### Quadro SX49

Nella colonna 2, "Credito maturato" nell'anno è indicato l'importo erogato ai dipendenti (casella 401 + 403 + 404 del modello CU) non era stata inclusa la casella 404 "Trattamento da recuperare successivamente alle operazioni di conguaglio".

I Clienti interessati alla problematica, dovranno ripetere l'acquisizione o rettificare la stessa aggiungendo l'importo presente nella CU totale alla casella 404 o ricalcolando il campo con il tasto F7.

#### Quadro SX1 Colonna 6

Relativamente al recupero del cosiddetto "Premio ai lavoratori dipendenti" di cui all'Art. 63 D.L. n. 18 del 17/03/2020 in quanto erogato indebitamente, la procedura indicava, erroneamente, il versamento del codice tributo "1669" nel quadro ST.

Con il presente aggiornamento è stata eliminata l'indicazione del codice tributo 1699 (articolo 63 del decreto-legge n. 18 del 2020) nel quadro ST e contestualmente nettizzato il campo relativo al quadro SX1 Colonna 6.

 I Clienti interessati alla problematica, tra l'altro rilevata dal controllo Entratel, dovranno ripetere l'acquisizione.

## Appunti Sospensione

In relazione alle sospensioni, ricordiamo che qualora l'utente abbia modificato il piano di rateizzo cambiando il numero di rate e/o versando in anticipo alcuni tributi, per una

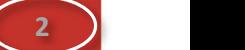

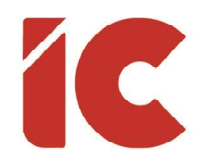

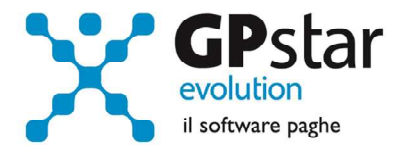

gestione corretta del modello 770 si rende necessario intervenire nella funzione D12 riportando le modifiche apportate ai modelli F24.

E.S.: Ipotizziamo che in una prima fase si era scelto, avendone diritto, di rateizzare una 1001 riferita alla mensilità di febbraio 2020 di 1.200,00 euro in 4 + 6 rate, ma successivamente si è deciso di versare l'intero importo a debito nel mese di dicembre 2020 procedere come di eseguito:

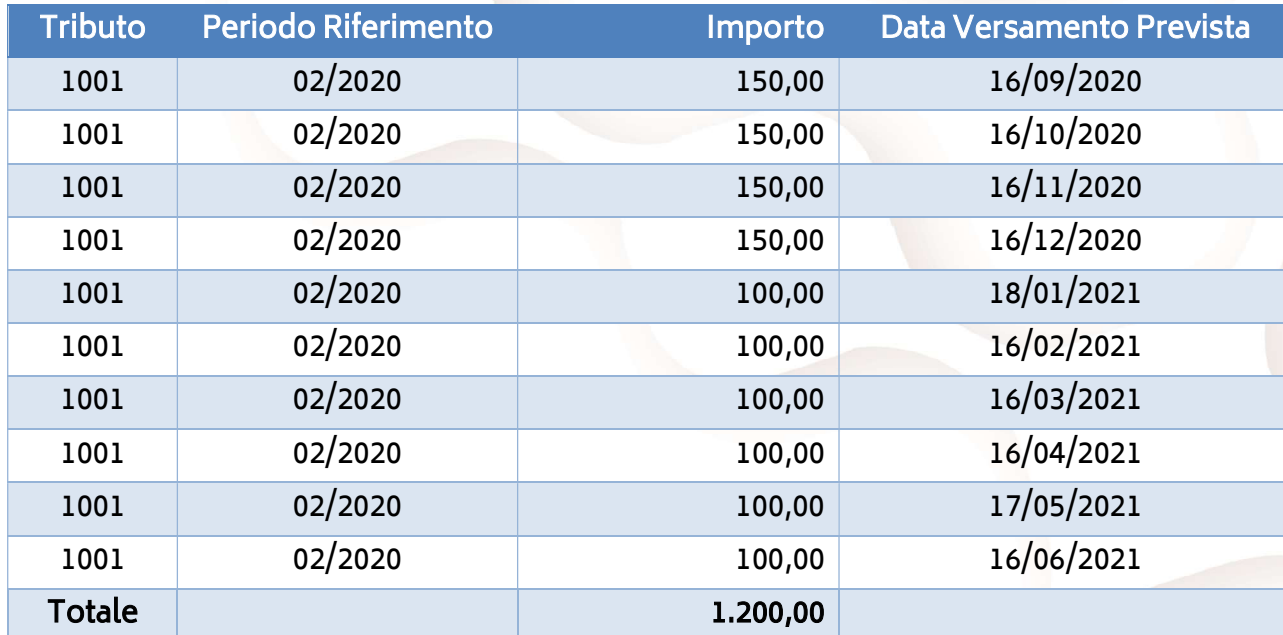

Piano Iniziale Previsionale:

Successivamente, per esigenze del cliente si è rettificato il piano ne seguente modo:

![](_page_2_Picture_141.jpeg)

3 )

![](_page_3_Picture_0.jpeg)

![](_page_3_Picture_1.jpeg)

4 )

A questo punto si rende necessario comunicare alla procedura le nuove modalità di versamento, intervenendo, per quanto riguarda i tributi, nella funzione D12 rettificando l'importo versato il 18/01/2021 (da 150,00 a 750,00) ed eliminando tutte le registrazioni successive.

## Esonero contratto di rioccupazione

L'INPS con circolare n. 115 del 02/08/2021 e con successivo messaggio n. 3050 del 09/09/2021, ha fornito le istruzioni per l'inserimento dell'esonero contributivo per le assunzioni effettuate con contratto di rioccupazione di cui all'articolo 41, commi da 5 a 9, del decreto-legge 25 maggio 2021, n. 73, convertito, con modificazioni, dalla legge 23 luglio 2021, n. 106.

Per quanto riguarda la procedura, procedere come di seguito:

- Accedere alla procedura paghe
- Selezionare la scelta C01 (Dipendente dati generici)
- Selezionare il dipendente
- Posizionarsi sulla pagina [Agevolazioni 2]
- Compilare i dati indicati in figura

![](_page_3_Picture_93.jpeg)

#### Elaborare normalmente i cedolini in D01

![](_page_3_Picture_94.jpeg)

![](_page_4_Picture_0.jpeg)

![](_page_4_Picture_1.jpeg)

Per quanto riguarda gli arretrati, una volta inserita manualmente la voce 9543 sul cedolino procedere come di seguito:

![](_page_4_Picture_42.jpeg)

- (1) indicare il periodo di riferimento
- (2) Cliccare sul tasto per calcolarne il valore

P.S.: Si ricorda che il calcolo è possibile solo nei mesi di ottobre, novembre e dicembre 2021.